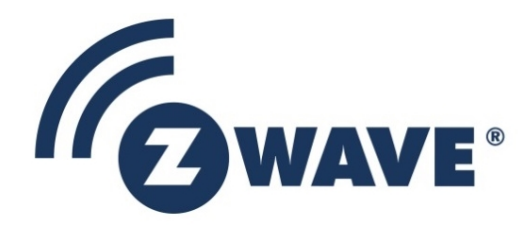

# Application Note

# Porting Z-Wave Appl. SW from 700 to 800 hardware

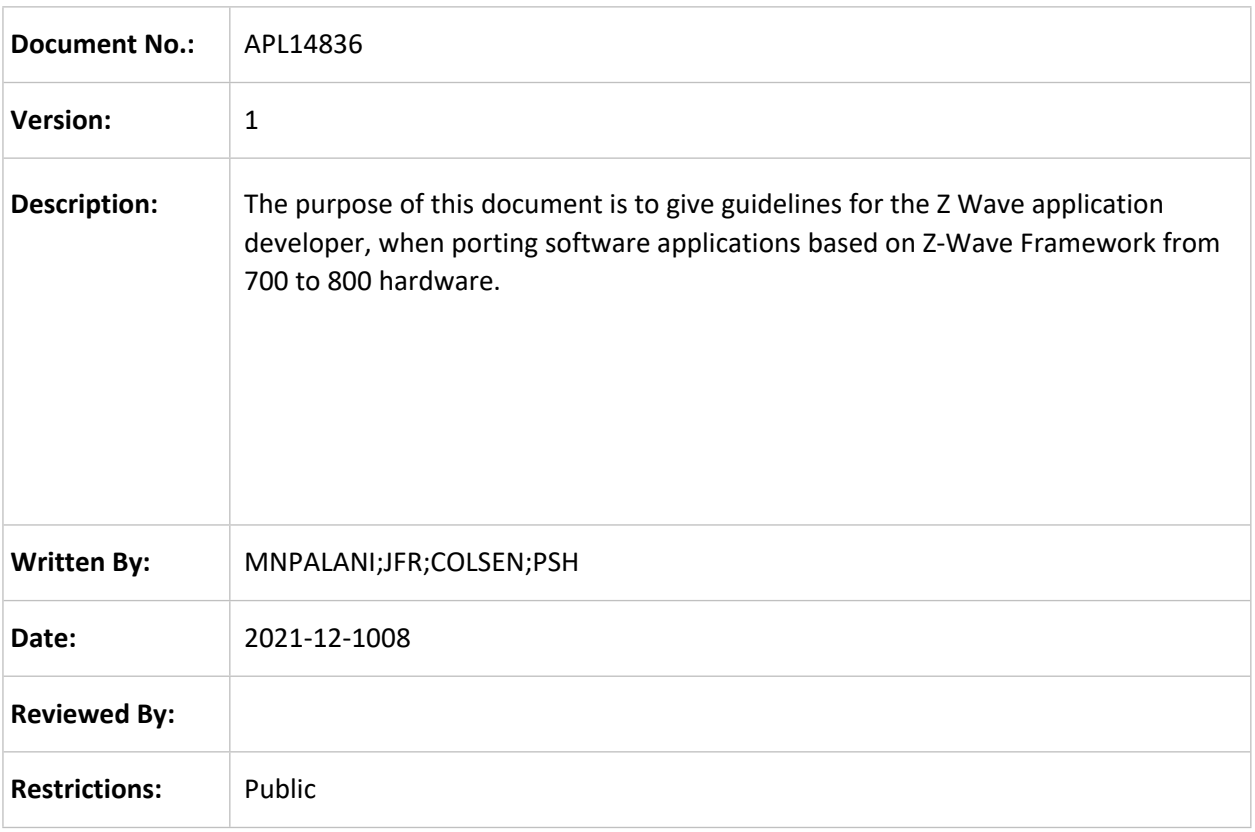

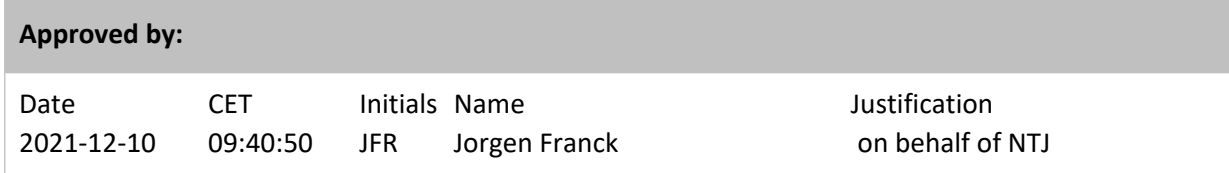

This document is the property of Silicon Labs. The data contained herein, in whole or in part, may not be duplicated, used or disclosed outside the recipient for any purpose. This restriction does not limit the recipient's right to use information contained in the data if it is obtained from another source without restriction.

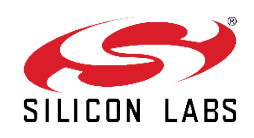

 $\frac{1}{2}$ 

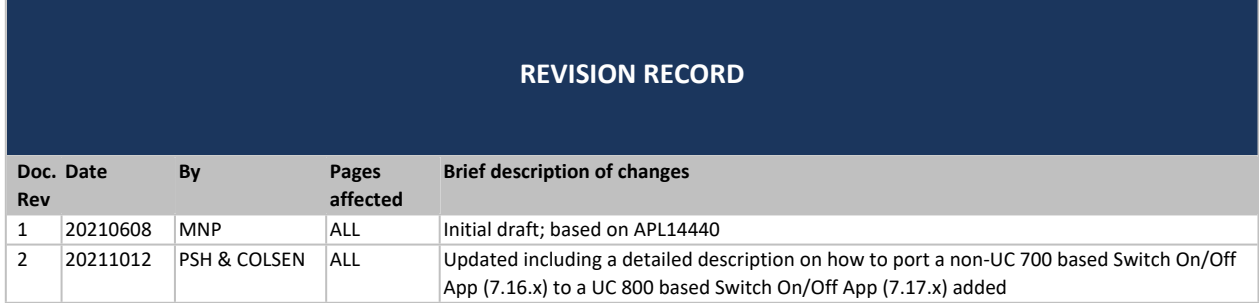

 $\begin{array}{c} \begin{array}{c} \begin{array}{c} \begin{array}{c} \end{array} \end{array} \\ \begin{array}{c} \end{array} \end{array} \end{array}$ 

# **Table of Contents**

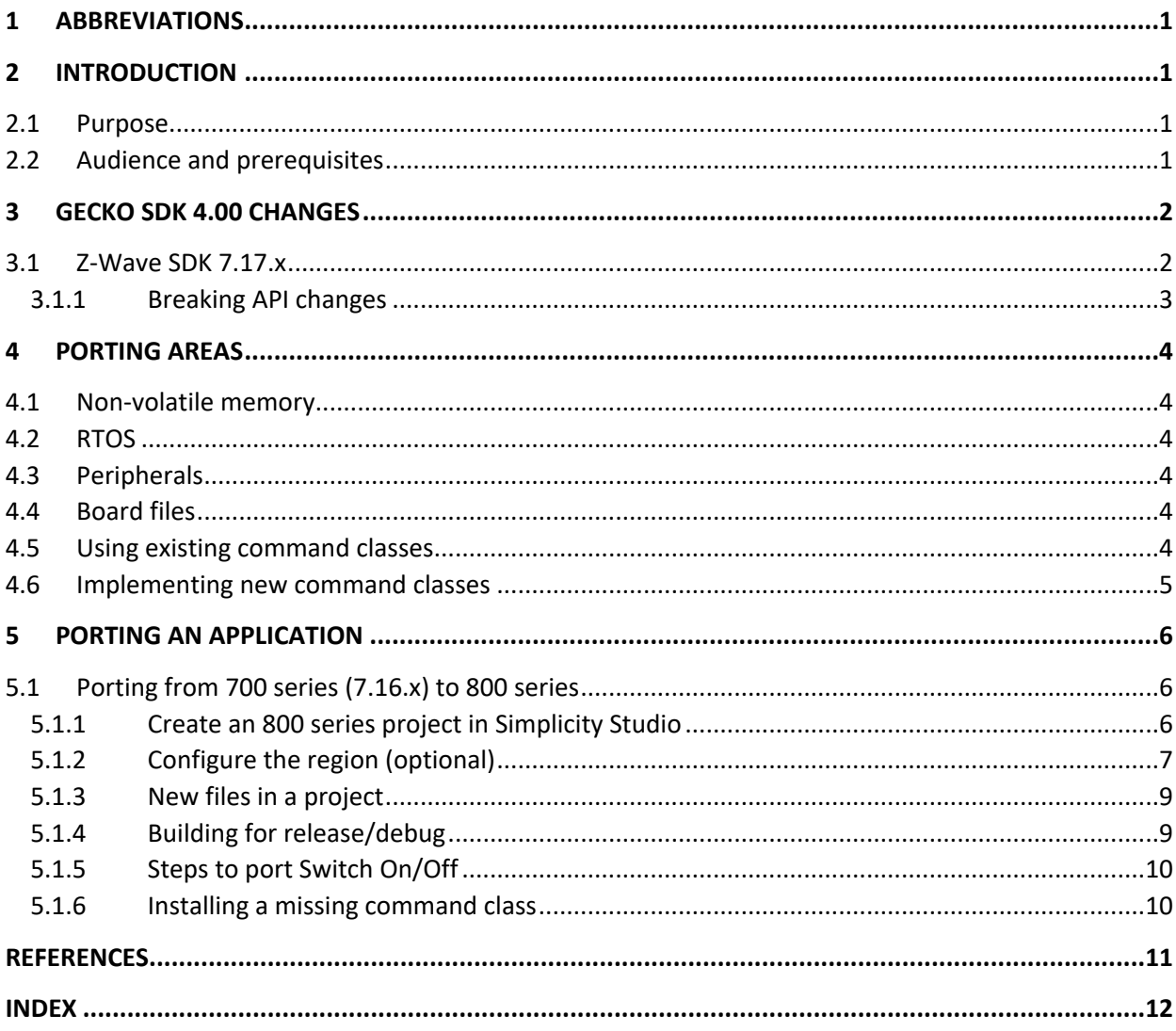

J

# <span id="page-3-0"></span>**1 ABBREVIATIONS**

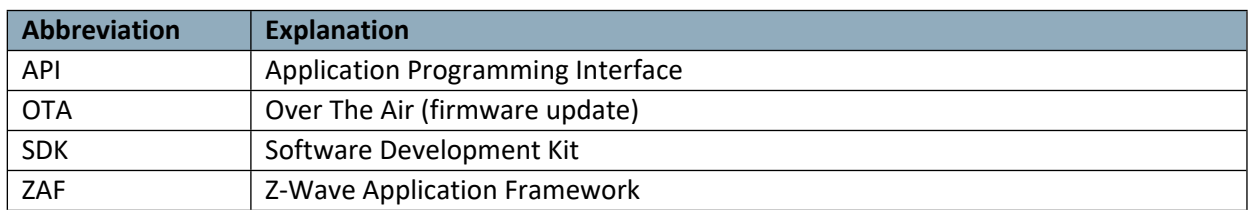

# <span id="page-3-1"></span>**2 INTRODUCTION**

#### <span id="page-3-2"></span>**2.1 Purpose**

The purpose of this document is to provide guidelines to Z-Wave application developers for porting applications based on the Z-Wave Application Framework (ZAF) from 700 series SDKs to 800 series SDKs.

#### <span id="page-3-3"></span>**2.2 Audience and prerequisites**

The audience of this document is Z-Wave partners and Silicon Labs.

<span id="page-4-0"></span>The Gecko Software Development Kit version 4.00 introduces a new underlying platform architecture based on components. The Z-Wave SDK 7.17.x now uses this component structure and the structure and build method of Z-Wave applications has therefore changed compared to previous releases of Z-Wave SDK. The new component structure offers several new features in the GSDK:

- Search and filter to find and discover software components that work with the target device
- Automatically pull in all component dependencies and initialization code
- Configurable software components including peripheral units and drivers
- All configuration settings in C header files for usage outside of Simplicity Studio
- Configuration validation to alert developers to errors or issues
- GNU makefiles as a build option

Other changes specific to the Z-Wave Gecko SDK

- main() is now part of the application
- The FreeRTOS configuration is available for application developers
- <span id="page-4-1"></span>• The region can be configured in Simplicity Studio GUI

#### **3.1 Z-Wave SDK 7.17.x**

The Z-Wave SDK 7.17.x is now using the Silicon Labs Configurator (SLC) for project generation and build and the SDK has therefore now been divided into components that can be installed or uninstalled in an existing project in Simplicity Studio. All components now have a description in the z-wave/component directory. The component description file contains a list of all source and header files in the component, all dependencies for the component and all defines used by the component.

The software components can be found in the SOFTWARE COMPONENTS tab in simplicity project view and the Z-Wave software components can be found under the Z-Wave section.

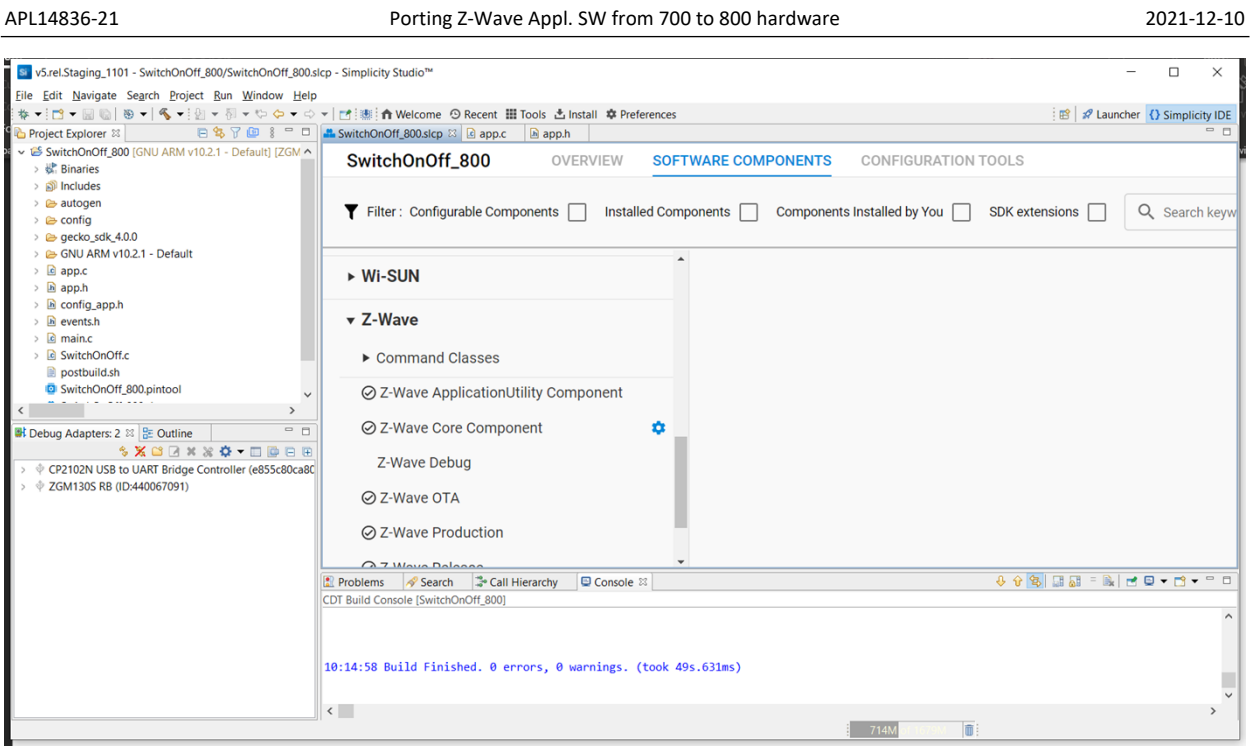

The components with a checkmark are the components already installed in the current project.

# <span id="page-5-0"></span>**3.1.1 Breaking API changes**

 $\begin{array}{c} \begin{array}{c} \begin{array}{c} \begin{array}{c} \end{array}\\ \end{array} \end{array} \end{array}$ 

All breaking API changes can be found in the release note [\[2\]](#page-13-1)

## <span id="page-6-0"></span>**4 PORTING AREAS**

The following sections describe where to focus the effort when porting from a 700 series application based on ZAF to an 800 series application based on ZAF. In general, all differences described are applied to the certified apps in the 800 series SDK.

It is recommended to take one of the applications from the 800 series SDK and add the business logic of a 700 series application.

#### <span id="page-6-1"></span>**4.1 Non-volatile memory**

There are no changes in the NVM3 interface between the 700 and the 800. However, the size of the NVM3 instances has increased because of the larger Flash page size in the 800 series.

#### <span id="page-6-2"></span>**4.2 RTOS**

The Z-Wave 800 series SDK utilizes FreeRTOS like the 700 SDK. There are no changes in the way applications interface with FreeRTOS.

The FreeRTOS is no longer part of the static linked Z-Wave library but is compiled as part of the application build. This means that the FreeRTOS setup is now owned by the application and features can be added by application developers.

#### <span id="page-6-3"></span>**4.3 Peripherals**

Several peripheral drivers are available (EMDRV and EMLIB) and must be linked to the application before the hardware device in question can be accessed. EMDRV exist on top of the lower level EMLIB.

#### <span id="page-6-4"></span>**4.4 Board files**

The board.h header file provides a common interface for accessing different boards. This header file provides a common interface for different board specific header files that abstract from the underlying hardware and thereby ease the transition from Silabs development boards to custom made hardware. The board specific header files either begin with "board\_" or "extension\_board\_".

#### <span id="page-6-5"></span>**4.5 Using existing command classes**

There are no changes to the existing command classes between the 700 and the 800.

#### <span id="page-7-0"></span>**4.6 Implementing new command classes**

There is no impact on implementing new command classes between the 700 and the 800.

# <span id="page-8-0"></span>**5 PORTING AN APPLICATION**

#### <span id="page-8-1"></span>**5.1 Porting from 700 series (7.16.x) to 800 series**

#### <span id="page-8-2"></span>**5.1.1 Create an 800 series project in Simplicity Studio**

Choose the sample application that you originally used as a starting point for your application and create an 800 series project in Simplicity Studio for that application. If you are using the ZGM230 module then chose the 4205B board and if you are using the ZG23 chip, then use the 4204D board.

Steps to create the application project:

- 1. Click "EXAMPLE PROJECTS & DEMOS"
- 2. Click to filter out demos
- 3. Check Z-Wave to filter out other technologies
- 4. Click the CREATE button on the desired application,
- 5. Choose "Link sdk and copy project sources" in the window titled "New Project Wizard", and
- 6. Click "FINISH".

When the project is created it can be built by clicking "Build" (hammer icon).

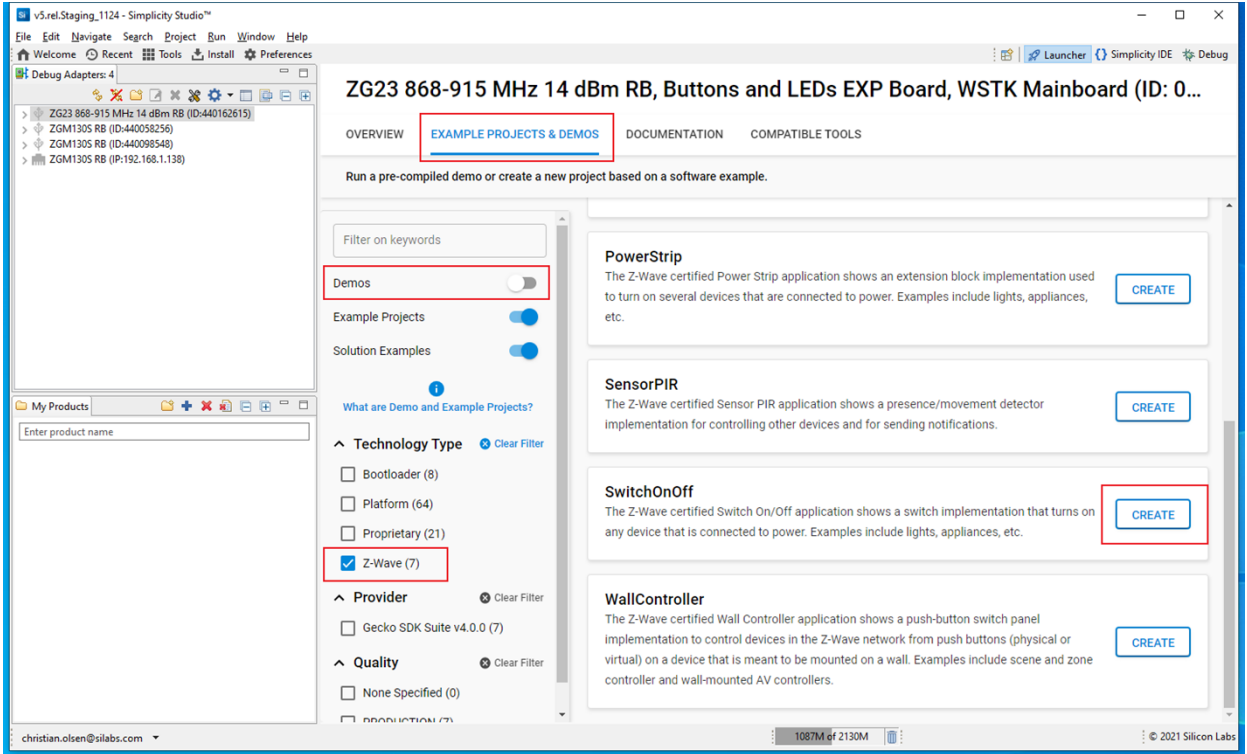

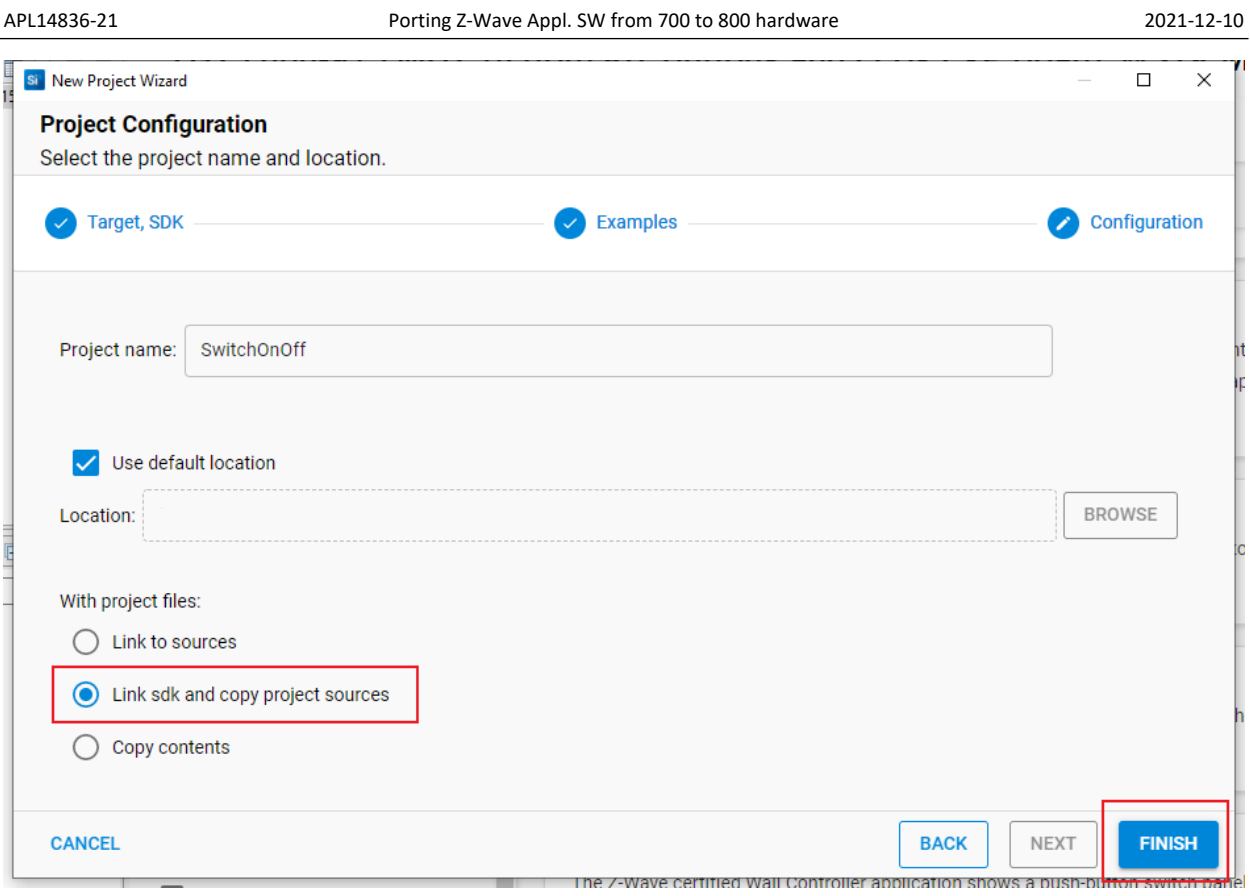

### <span id="page-9-0"></span>**5.1.2 Configure the region (optional)**

The project is now created and if another region than the default (EU) is desired, choose it with the following steps:

- 1. Click "SOFTWARE COMPONENTS",
- 2. Search for "Z-Wave Core",
- 3. Click the cogwheel next to "Z-Wave Core Component", and
- 4. Select the desired region in the "Z-Wave Radio Configuration" section.
- 5. Click the project in "Project Explorer"
- 6. Click "Build"

Ĵ

 $\begin{array}{c} \begin{array}{c} \begin{array}{c} \begin{array}{c} \end{array} \end{array} \\ \begin{array}{c} \end{array} \end{array} \end{array}$ 

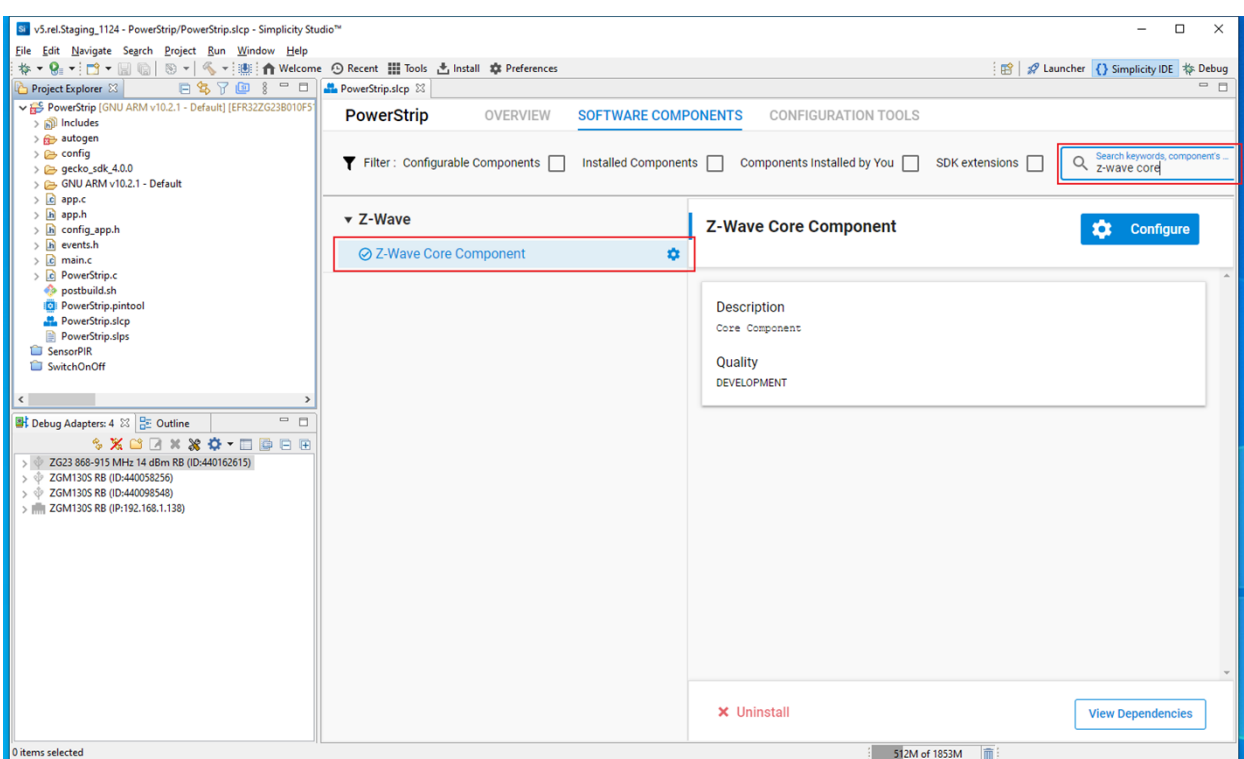

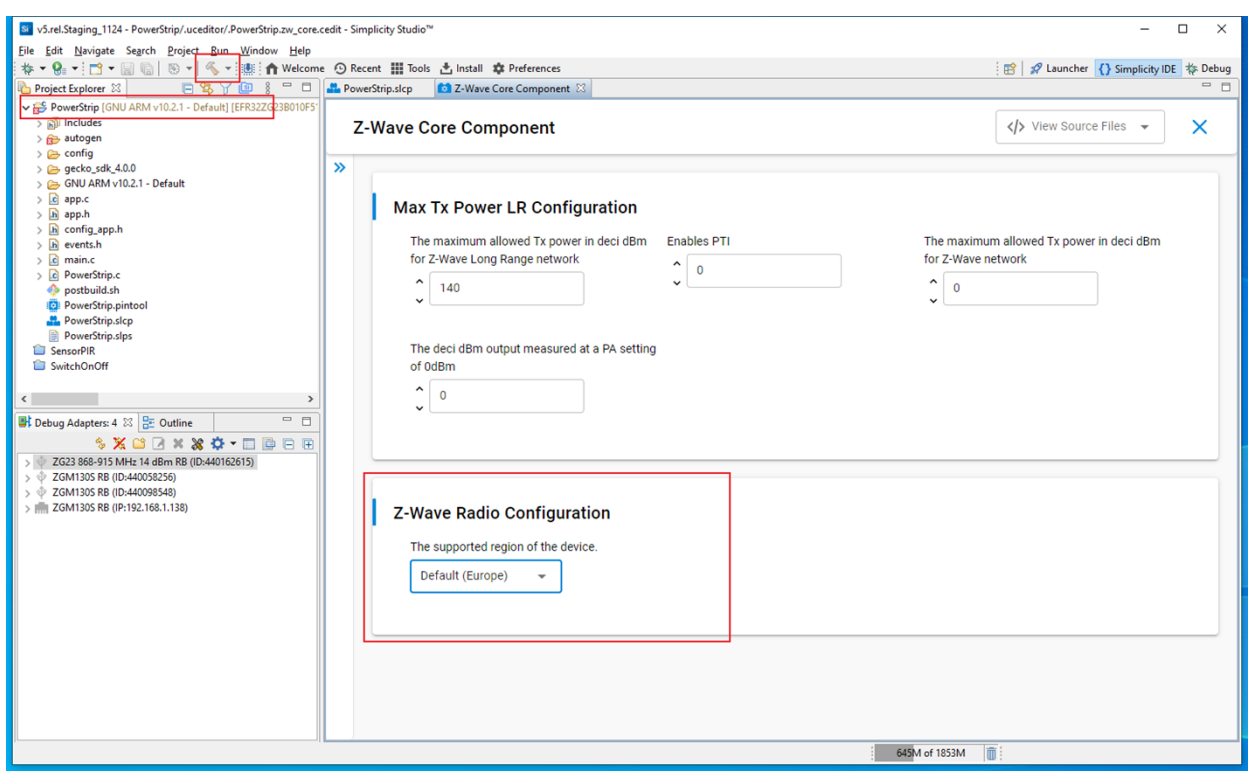

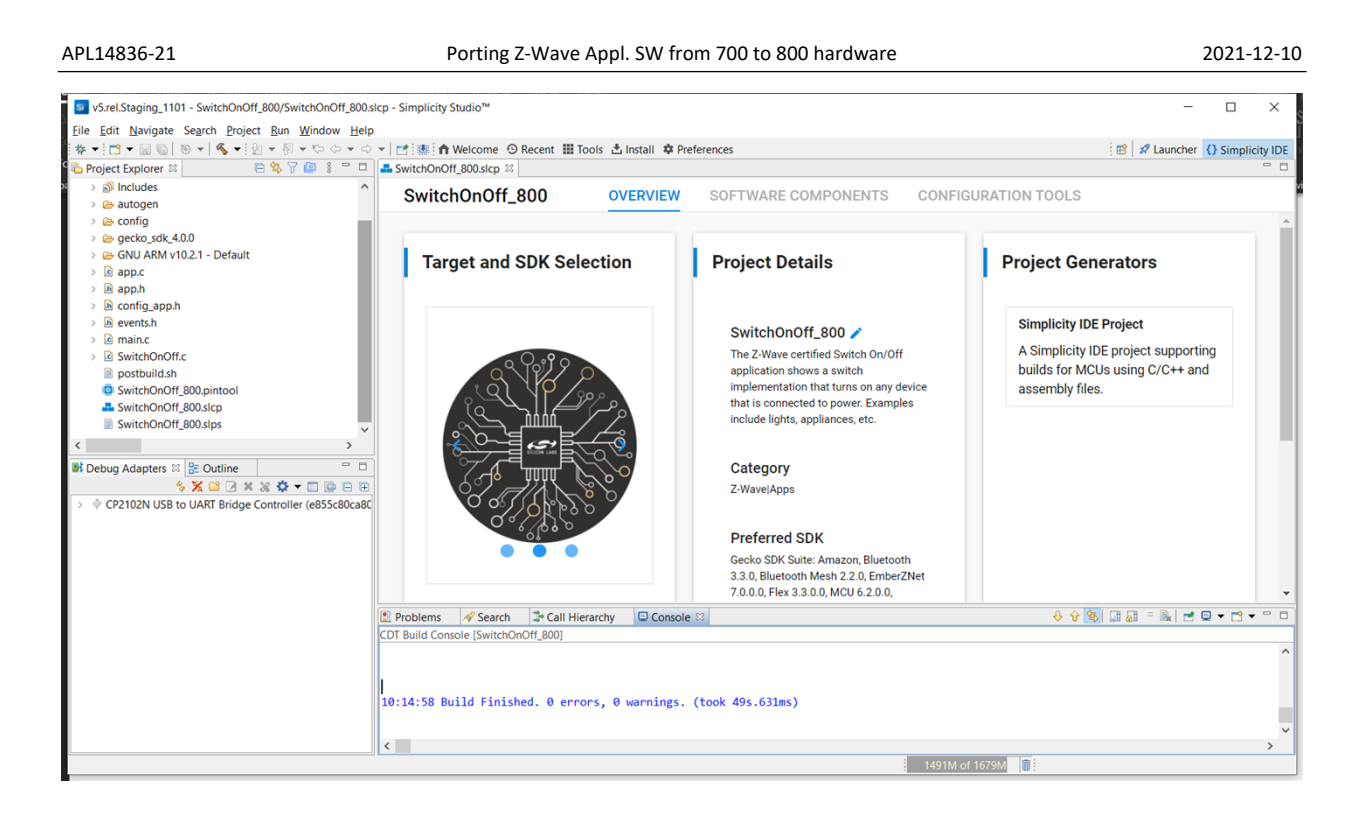

## <span id="page-11-0"></span>**5.1.3 New files in a project**

#### **main.c**

This file contains the main() function for the application. The main() function has been moved out of the Z-Wave library and is now part of the application. The main() function should NOT be modified as the startup of the system depends on the sequence of calls in main().

### **app.c/app.h**

app.c contains the app\_init() function for initializing the application. This function should NOT be used as the Z-Wave protocol stack will start the application task.

#### **<app name>.slcp**

The extension SLCP is short for Silicon Labs Configurator Project and this file contains the project description and references to the required components.

#### **postbuild.sh**

This file is a small script for combining the application and a bootloader into one binary that can be flashed with commander in one programming cycle.

### <span id="page-11-1"></span>**5.1.4 Building for release/debug**

Building for release or debug is now a matter of installing the right component. In "SOFTWARE COMPONENTS -> Z-Wave" there exist two components named "Z-Wave Debug" and "Z-Wave Release" respectively. Only one of those components can be installed at a time.

#### <span id="page-12-0"></span>**5.1.5 Steps to port Switch On/Off**

The following steps describe the required changes to get Switch On/Off building and running after replacing the contents of SwitchOnOff.c from SDK version 7.17.0 with the contents of SwitchOnOff.c from SDK version 7.16.3.

- 1. Replace inclusion of config\_rf.h with zw\_config\_rf.h
- 2. Replace APP\_FREQ with ZW\_REGION and include zw\_region\_config.h
- 3. Remove call to CC\_AGI\_LifeLineGroupSetup() as the function is deprecated. See breaking changes in release note.
- 4. Include zw\_build\_no.h as ZAF\_BUILD\_NO is now defined here.
- 5. Remove reset reason argument passed to ZAF setNetworkLearnMode() as it no longer takes a reset reason. See breaking changes in release note.
- 6. Remove calls to command class handlers delivered by Silicon Labs from Transport\_ApplicationCommandHandlerEx(). See breaking changes in release note.
- 7. Add pPowerDownDebug in ProtocolConfig and set it to either EPOWERDOWNDEBUG\_ENABLED if you want the debug interface to be enabled during power down or to EPOWERDOWNDEBUG\_DISABLED if it should be disabled.
- 8. For debug printing there are two steps:

```
a. Add the following code block:
   #ifdef DEBUGPRINT
   #include "sl_iostream.h"
   static void DebugPrinter(const uint8_t * buffer, uint32_t len)
   {
     sl iostream write(SL IOSTREAM STDOUT, buffer, len);
   }
   #endif // DEBUGPRINT
b. Configure the debug printer:
   #ifdef DEBUGPRINT
```

```
DebugPrintConfig(m_aDebugPrintBuffer,
                   sizeof(m aDebugPrintBuffer),
                   DebugPrinter);
#endif // DEBUGPRINT
```
### <span id="page-12-1"></span>**5.1.6 Installing a missing command class**

In case the newly created project doesn't include a desired command class, it can be installed from "SOFTWARE COMPONENTS -> Z-Wave -> Command Classes". If the desired command class is not delivered with the SDK, it must be manually added to the project by clicking "File -> Import".

Depending on which command class is installed from "SOFTWARE COMPONENTS" it might require certain functions to be invoked from the application, but this is no different than in previous SDK versions.

# <span id="page-13-0"></span>**REFERENCES**

- [1] Silicon Labs, INS14259, Instruction, Z-Wave Plus V2 Application Framework SDK7
- <span id="page-13-1"></span>[2] Silicon Labs, SRN14862, Z-Wave and Z-Wave Long Range 700/800

 $\begin{array}{c} \begin{array}{c} \begin{array}{c} \begin{array}{c} \end{array} \end{array} \\ \begin{array}{c} \end{array} \end{array} \end{array}$ 

## <span id="page-14-0"></span>**INDEX**

**No index entries found.**

# **Smart. Connected. Energy-Friendly.**

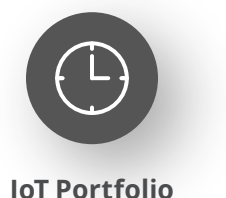

www.silabs.com/products

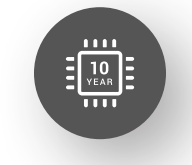

Explore Our Prog

**Quality** www.silabs.com/quality

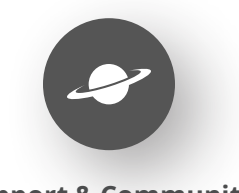

**Support & Community** www.silabs.com/community

#### **Disclaimer**

Silicon Labs intends to provide customers with the latest, accurate, and in-depth documentation of all peripherals and modules available for system and software implementers using or intending to use the Silicon Labs products. Characterization data, available modules and peripherals, memory sizes and memory addresses refer to each specific device, and "Typical" parameters provided can and do vary in different applications. Application examples described herein are for illustrative purposes only. Silicon Labs reserves the right to make changes without further notice to the product information, specifications, and descriptions herein, and does not give warranties as to the accuracy or completeness of the included information. Without prior notification, Silicon Labs may update product firmware during the manufacturing process for security or reliability reasons. Such changes will not alter the specifications or the performance of the product. Silicon Labs shall have no liability for the consequences of use of the information supplied in this document. This document does not imply or expressly grant any license to design or fabricate any integrated circuits. The products are not designed or authorized to be used within any FDA Class III devices, applications for which FDA premarket approval is required or Life Support Systems without the specific written consent of Silicon Labs. A "Life Support System" is any product or system intended to support or sustain life and/or health, which, if it fails, can be reasonably expected to result in significant personal injury or death. Silicon Labs products are not designed or authorized for military applications. Silicon Labs products shall under no circumstances be used in weapons of mass destruction including (but not limited to) nuclear, biological or chemical weapons, or missiles capable of delivering such weapons. Silicon Labs disclaims all express and implied warranties and shall not be responsible or liable for any injuries or damages related to use of a Silicon Labs product in such unauthorized applications. **Note: This content may contain offensive terminology that is now obsolete. Silicon Labs is replacing these terms with inclusive language wherever possible. For more information, visit www.silabs.com/about-us/inclusive-lexicon-project**

#### **Trademark Information**

Silicon Laboratories Inc.®, Silicon Laboratories®, Silicon Labs®, SiLabs® and the Silicon Labs logo®, Bluegiga®, Bluegiga Logo®, EFM®, EFM32®, EFR, Ember®, Energy Micro, Energy Micro logo and combinations thereof, "the world's most energy friendly microcontrollers", Redpine Signals®, WiSeConnect, n-Link, ThreadArch®, EZLink®, EZRadio®, EZRadioPRO®, Gecko®, Gecko OS, Gecko OS Studio, Precision32®, Simplicity Studio®, Telegesis, the Telegesis Logo®, USBXpress®, Zentri, the Zentri logo and Zentri DMS, Z-Wave®, and others are trademarks or registered trademarks of Silicon Labs. ARM, CORTEX, Cortex-M3 and THUMB are trademarks or registered trademarks of ARM Holdings. Keil is a registered trademark of ARM Limited. Wi-Fi is a registered trademark of the Wi-Fi Alliance. All other products or brand names mentioned herein are trademarks of their respective holders.

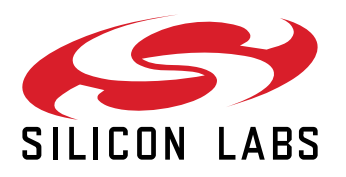

**Silicon Laboratories Inc. 400 West Cesar Chavez Austin, TX 78701 USA**

# **www.silabs.com**